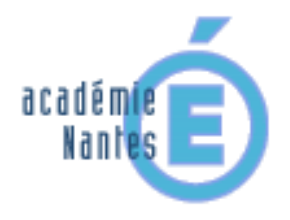

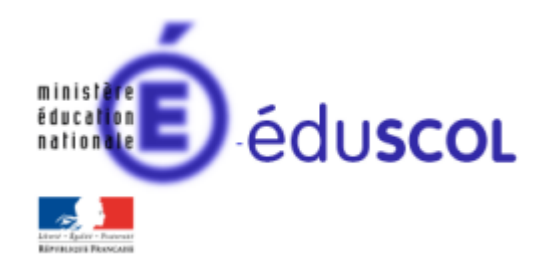

*Emmanuel MALGRAS – groupe de recherches « mathématiques et numérique » de l'académie de Nantes – Traam 2015-2016*

#### **Tableau de fil en cycle 4 sur SCRATCH**

ou

*Proposition d'activités géométriques pour travailler sur le repérage dans le plan*

#### **Contenu**

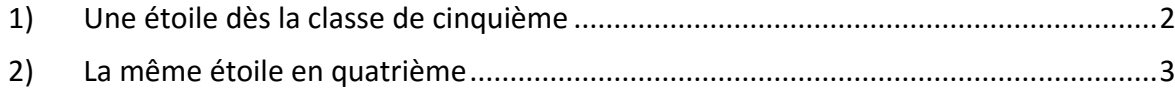

## <span id="page-1-0"></span>**1) Une étoile dès la classe de cinquième**

Sans consigne écrite et sans de connaissances du logiciel scratch, je montre aux élèves comment dessiner une ligne entre la position actuelle et un point repéré dans le plan par ses coordonnées.

Pour cela, on a besoin des instructions ci-contre qui sont expliquées et testées avec les élèves.

Je montre aux élèves « l'étoile » que j'attends d'eux (celle de gauche). Ils ne voient que la réalisation de l'algorithme sans aucune instruction. La seconde « étoile » avec son « cadre » sera proposé pour les élèves les plus rapides en cas de besoin.

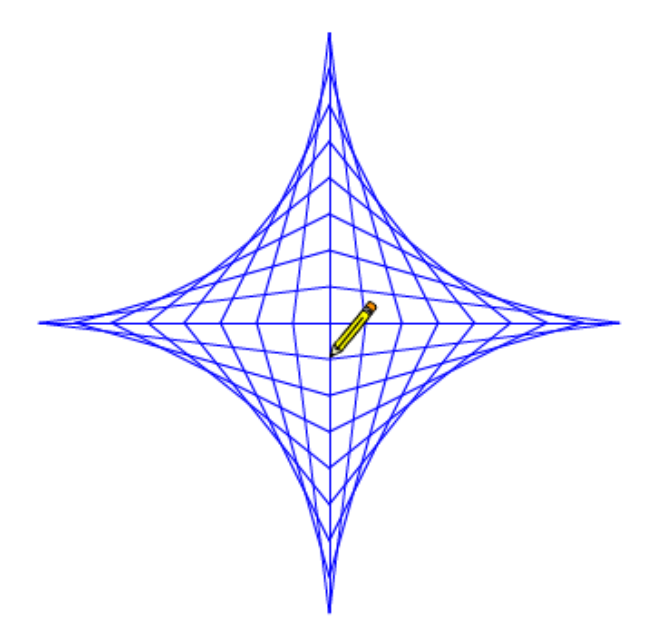

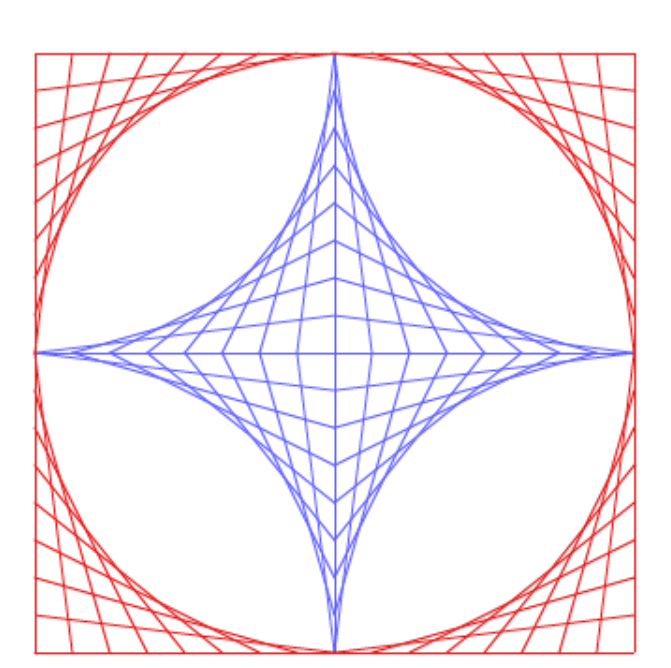

Une fois ce travail rapide de présentation effectué, une discussion dans la classe permet aux élèves qui ne l'avaient pas compris que cette figure n'est réalisée qu'avec des segments. Après avoir dessiné une première « croix » centrale.

Cette chronologie est prête à être donnée à ceux qui ne voient toujours pas le processus de construction.

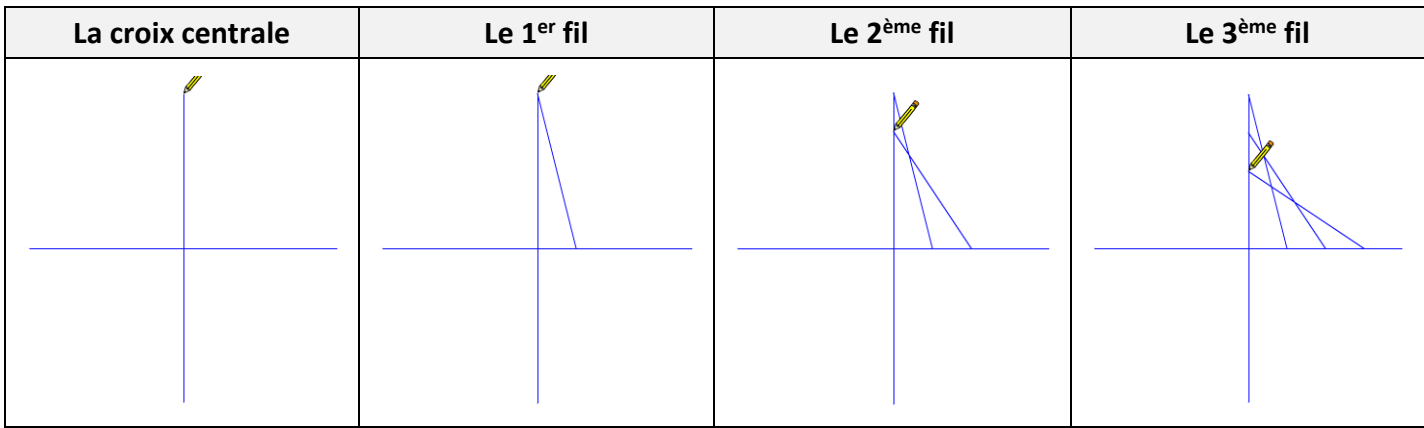

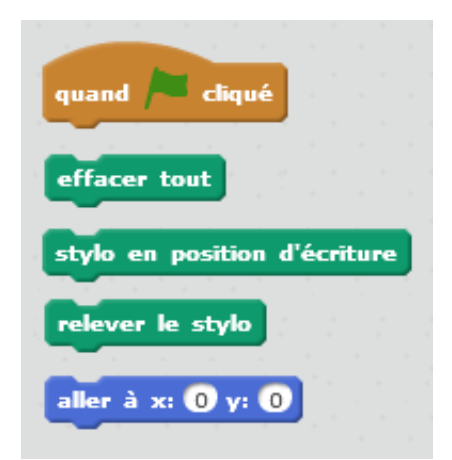

Les élèves se mettent au travail en créant une croix.

La première difficulté consiste à savoir de combien avancer et donc de choisir la bonne longueur pour la croix initiale souvent tracée trop hâtivement.

Pour les plus rapides, on obtient un résultat fini :<br>  $\frac{1}{100}$  Scratch 2 Offline Editor

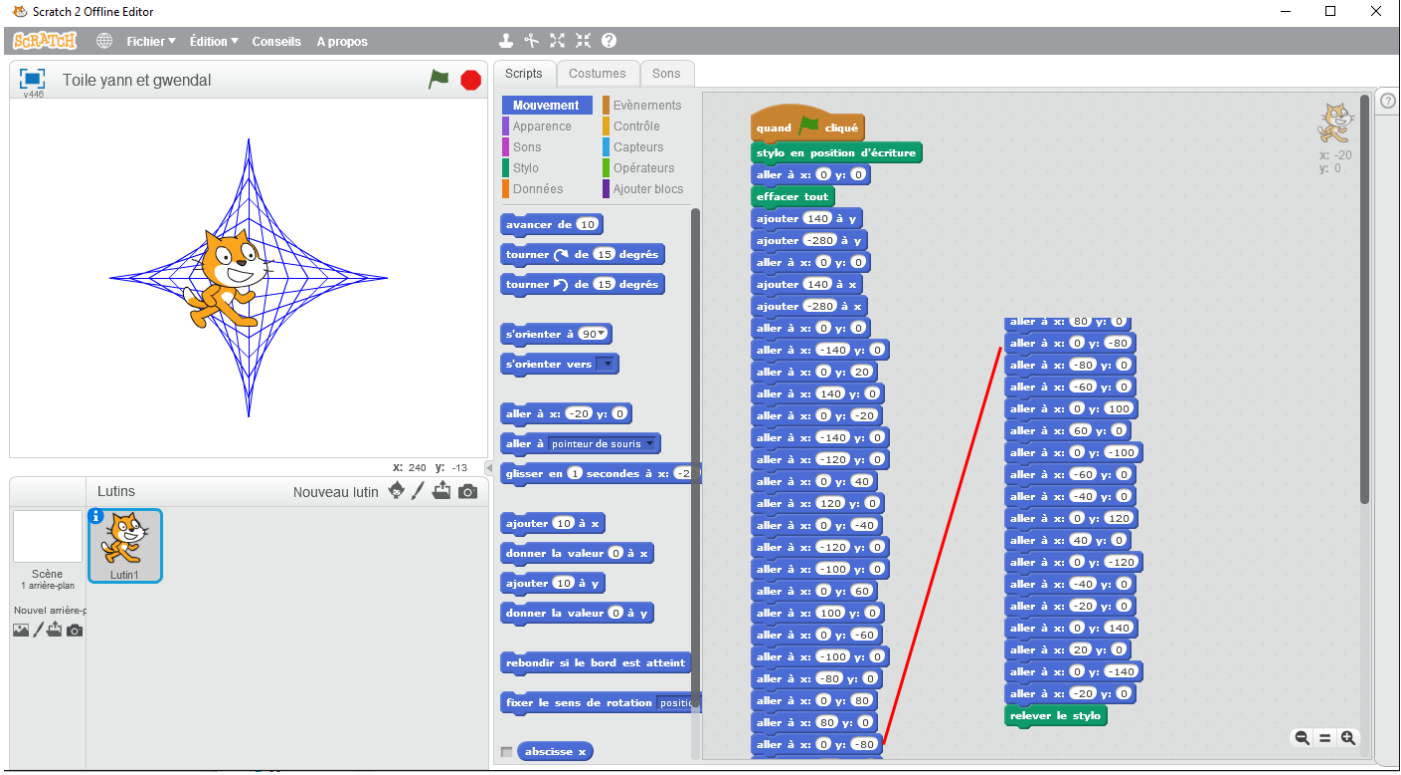

Eleve\_5e

Dans cet exemple, les élèves n'ont pas géré correctement le stylo, pourtant aucune erreur ne semble apparente. En fait le stylo repasse sur des traits déjà tracés.

Quelques élèves ont complété leur algorithme pour réaliser le cadre rouge, mais sans aller bien loin.

### <span id="page-2-0"></span>**2) La même étoile en quatrième**

Cette activité a été proposée à des élèves de 4ème qui avaient déjà fait l'activité « mur et pavage ». Elle a été présentée de la même manière. Les élèves sont partis rapidement sur des blocs (« croix », « en haut à gauche », « en haut à droite », « en bas à gauche » et « en bas à droite »).

Le dessin se faisant trop vite, ils m'ont demandé comment le ralentir, ce qui m'a permis d'introduire la commande « glisser ».

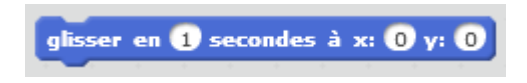

D'autres élèves ont voulu savoir si le dessin pouvait se faire « tout en même temps » plutôt que par « quart ». Ils ont donc décidé de tracer des quadrilatères plutôt qu'une succession de lignes.

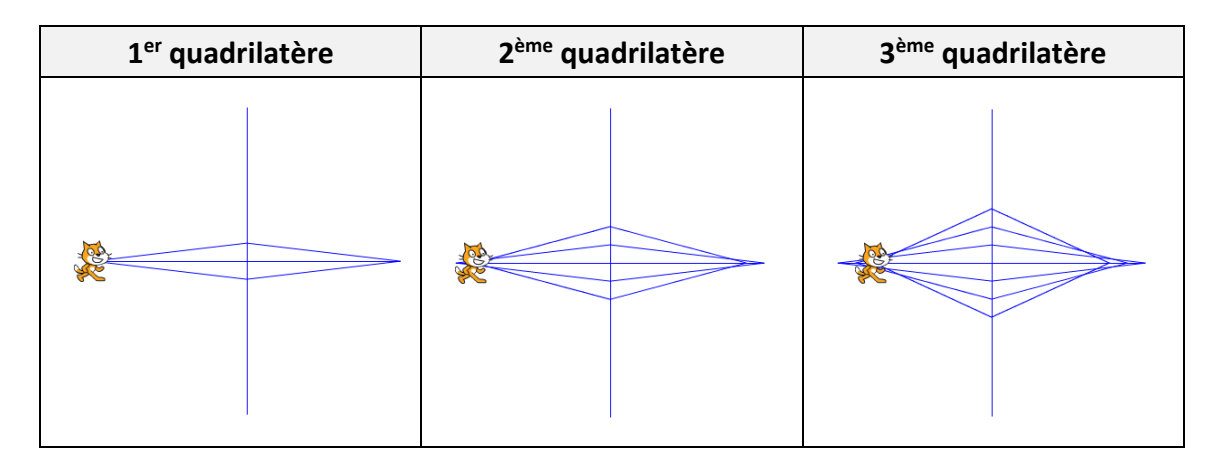

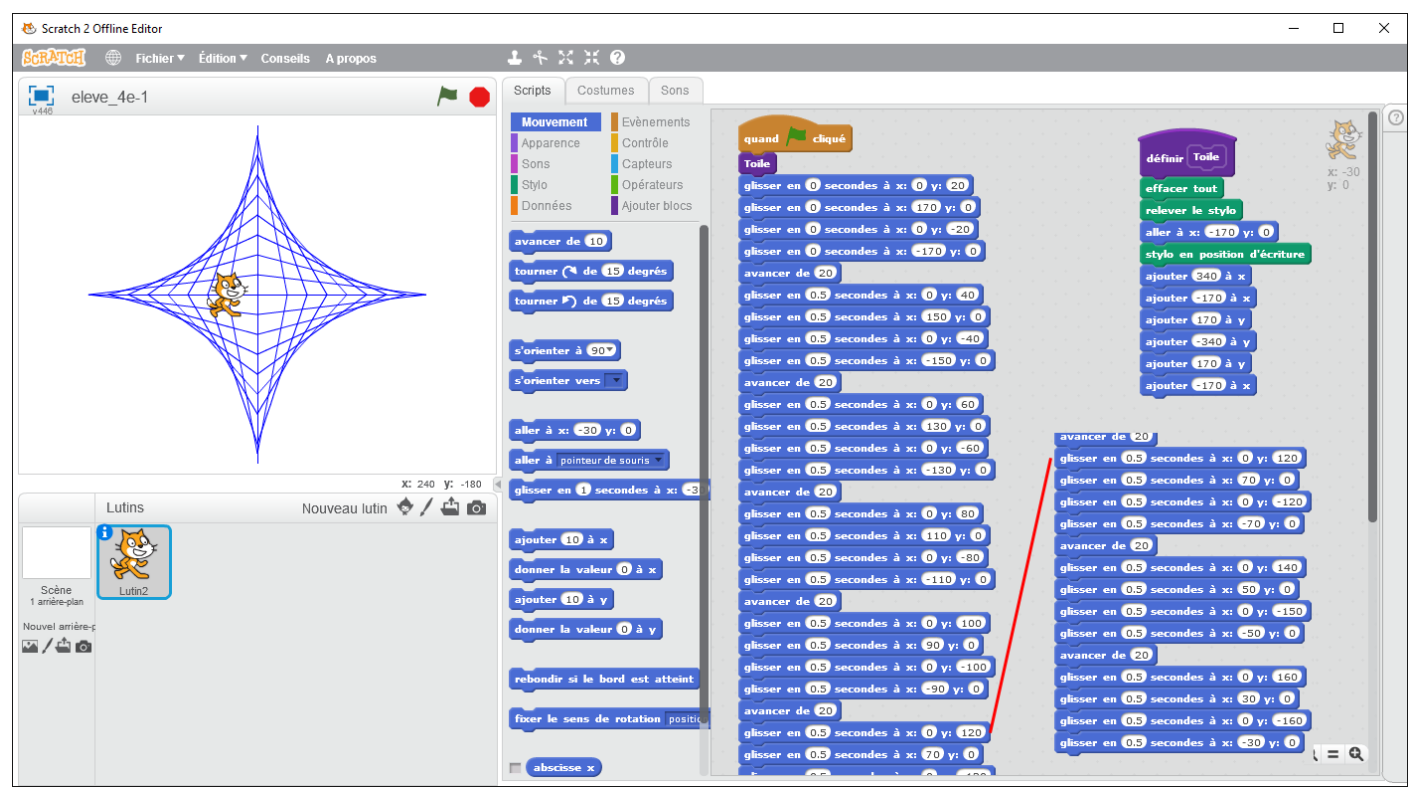

Eleve\_4e-1

Le dessin final semble réussi, mais les élèves n'ont pas géré correctement les intervalles ! Avancer de « 20 » quand la branche initiale fait « 170 » pose un problème. Après discussion avec les élèves (« comment partager équitablement un segment de « 170 »), ils ont bien compris que 17 aurait été un intervalle plus adéquat.

Pas le temps et pas l'envie de tout refaire, ils arrivent à la conclusion qu'il faudrait pouvoir tout changer d'un coup. Cela m'a permis d'aborder la notion de variable (par exemple « pas », « mettre pas à 17 »). Du coup, on peut prévoir plus facilement d'augmenter ou de diminuer le nombre de lignes pour l'étoile (à faire dans une prochaine séance).

Un autre exemple où les quadrilatères sont tracés horizontalement et verticalement de manière alternative…

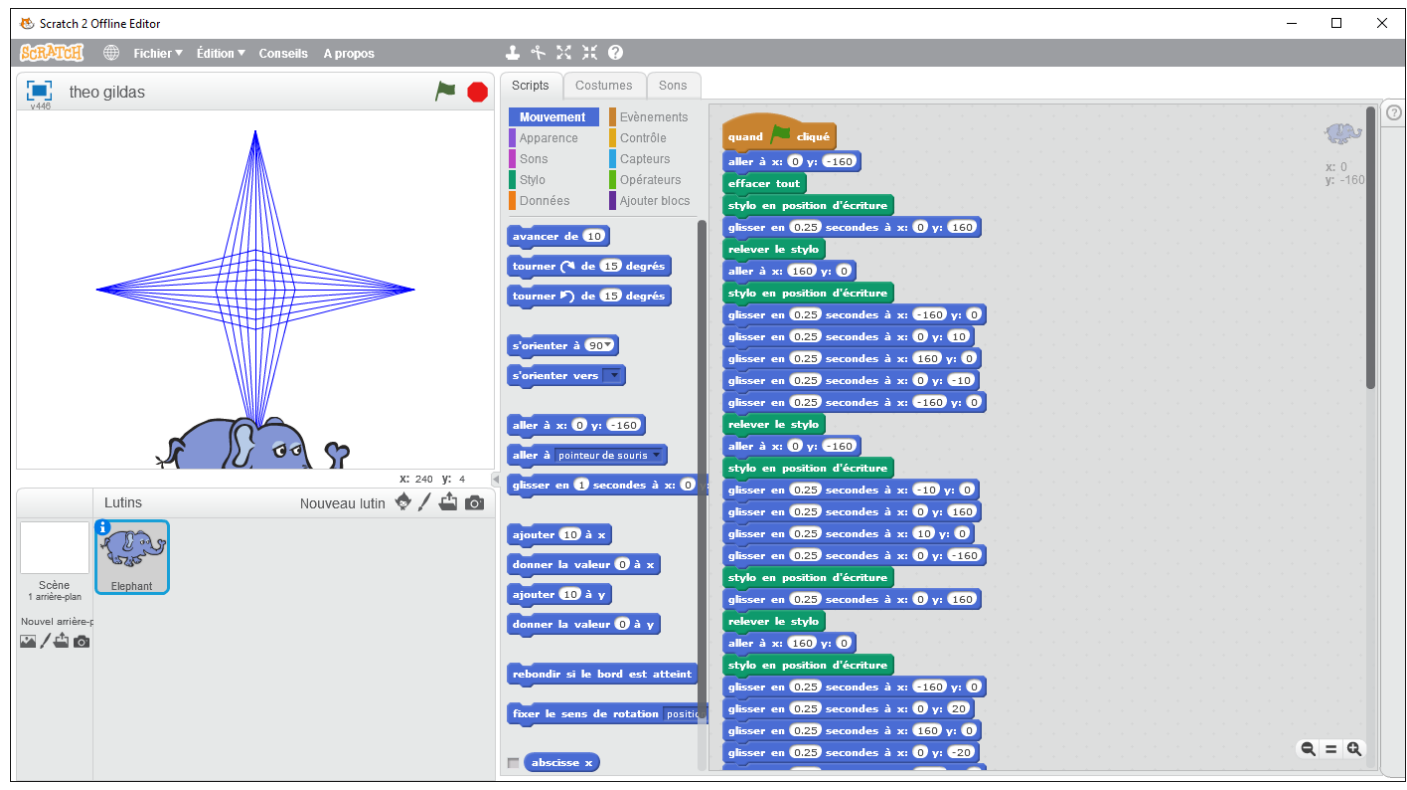

Eleve\_4e-2

Pour ce groupe, les élèves avancent de « 20 » avec une branche de « 160 », ils n'auraient pas eu le même problème s'ils avaient eu le temps de finir…

Vu le côté répétitif de la tâche, un binôme d'élèves s'est également posé la question comment utiliser des boucles.

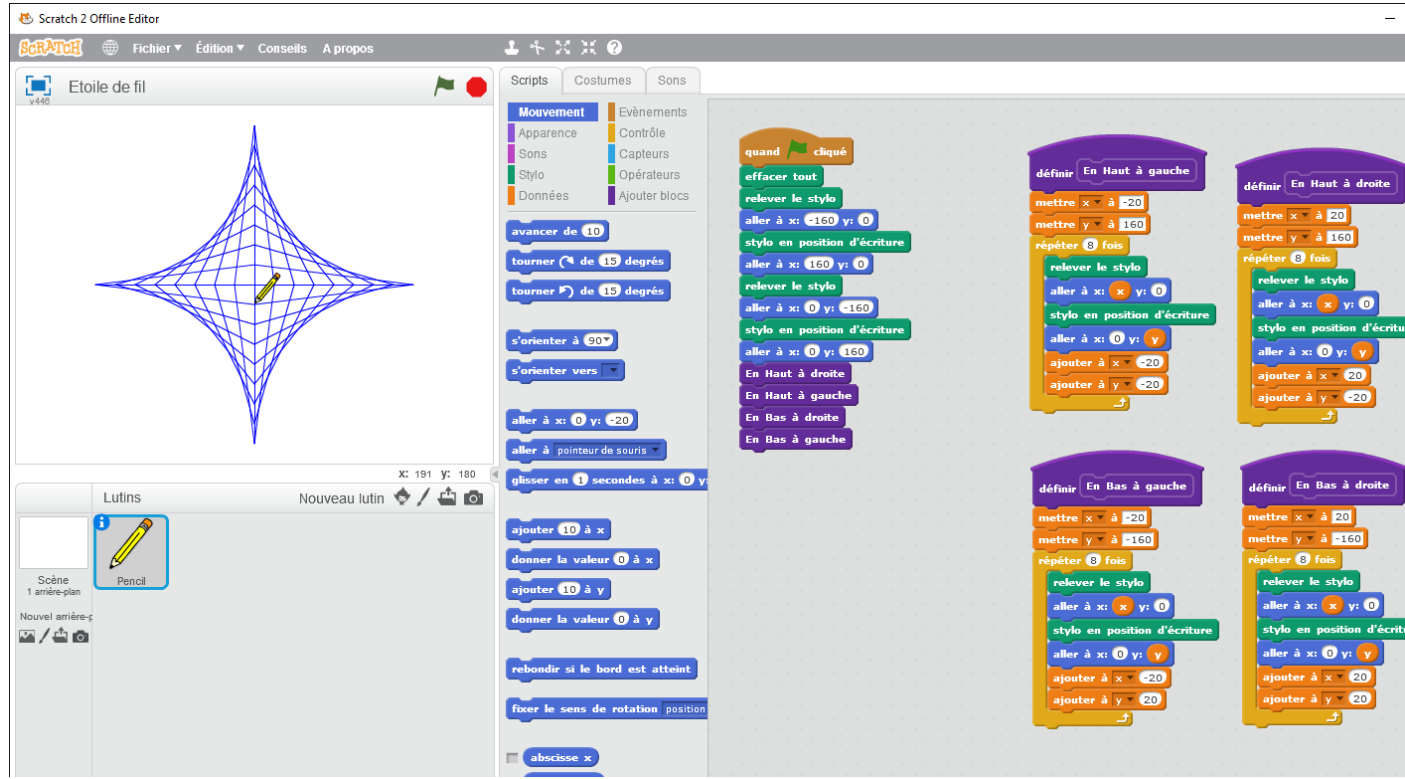

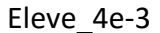

Une aide sur feuille a permis à ce groupe de comprendre que l'abscisse et l'ordonnée variaient différemment selon la région du plan à tracer.

# **3) Prolongement**

On peut proposer à des élèves de troisième de poursuivre le même travail avec une étoile « oblique » (coordonnées plus difficiles à gérer).

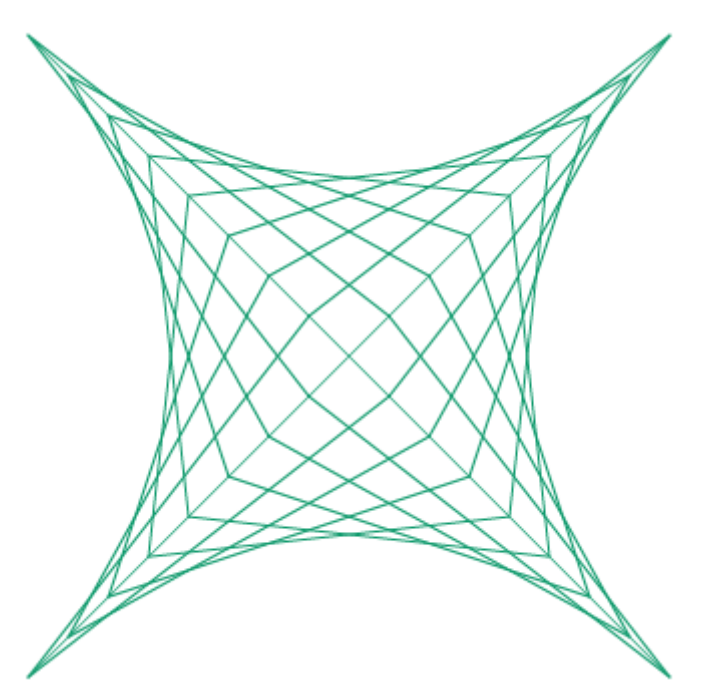

Pourquoi ne pas questionner l'utilisateur sur le nombre de lignes à tracer pour un carré ou une étoile ? Il faudra alors gérer la longueur maximale de la croix initiale, le pas. Et pourquoi ne pas leur demander de mettre une vitesse d'exécution avec une variable sous la forme de potentiomètre ?

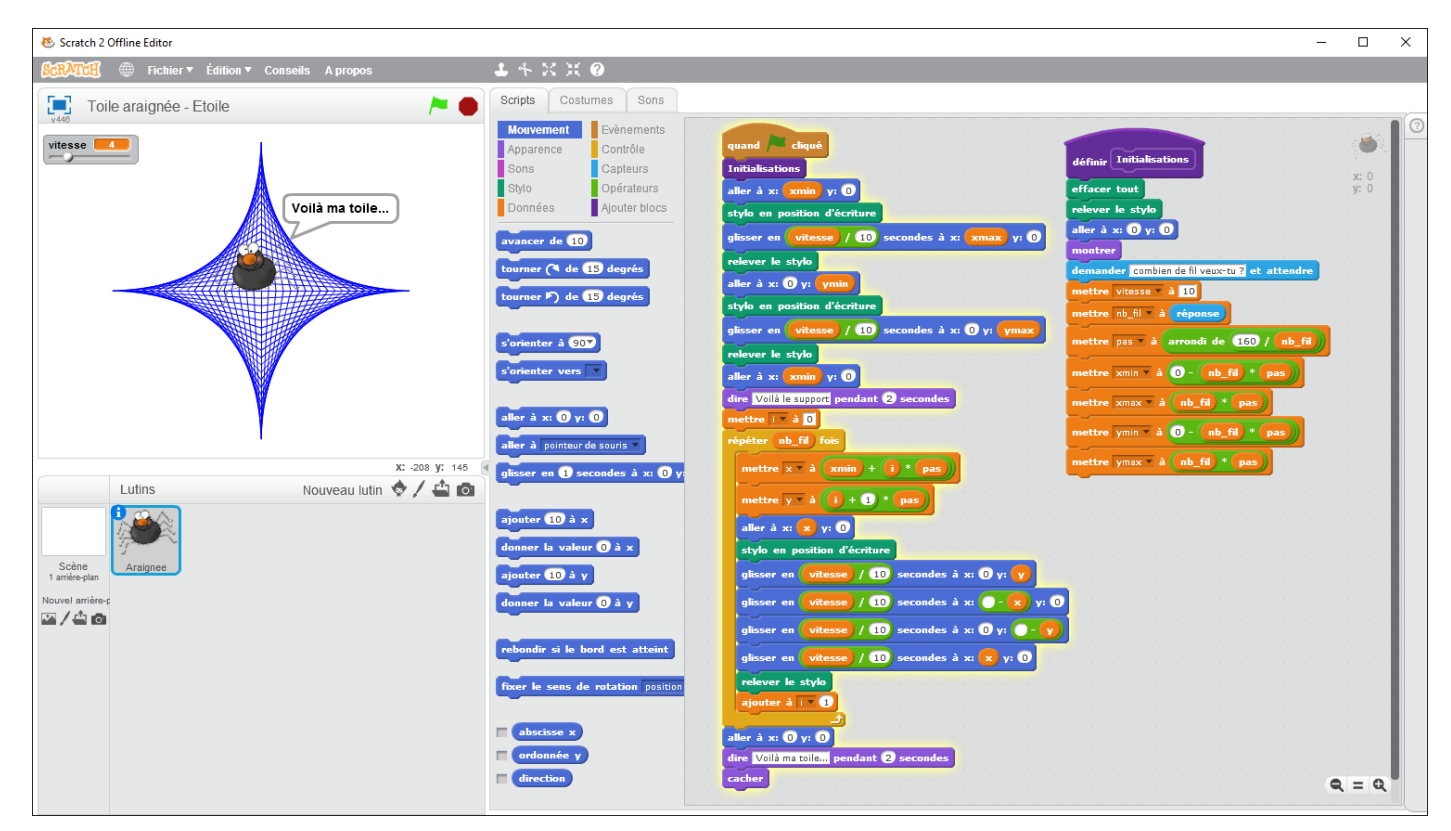

*Emmanuel Malgras – groupe de recherches « mathématiques et numérique » de l'académie de Nantes – Traam 2015-2016* 6

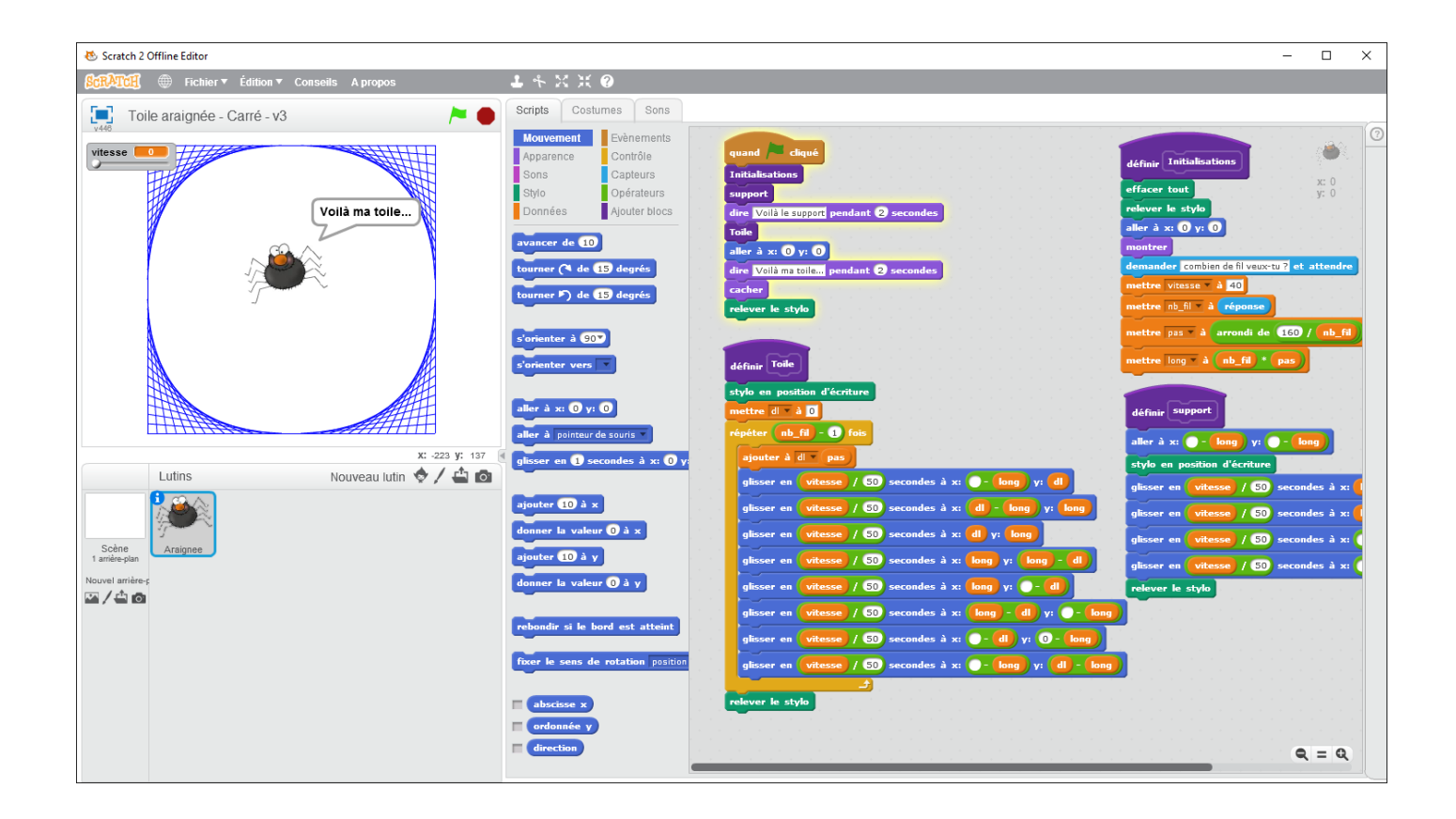